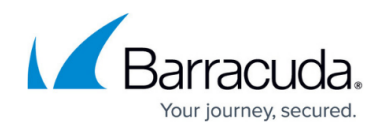

# **No Recent Backup Report**

#### <https://campus.barracuda.com/doc/93196750/>

The No Recent Backup Report allows you to quickly see which computer have not performed successful backups recently.

### **Important!**

It is important to monitor this report to avoid having any computer get out of sync with its backups.

To access the No Recent Backup Report, perform the following steps.

1. Click the **View Reports**, **No Recent Backups**, as shown below.

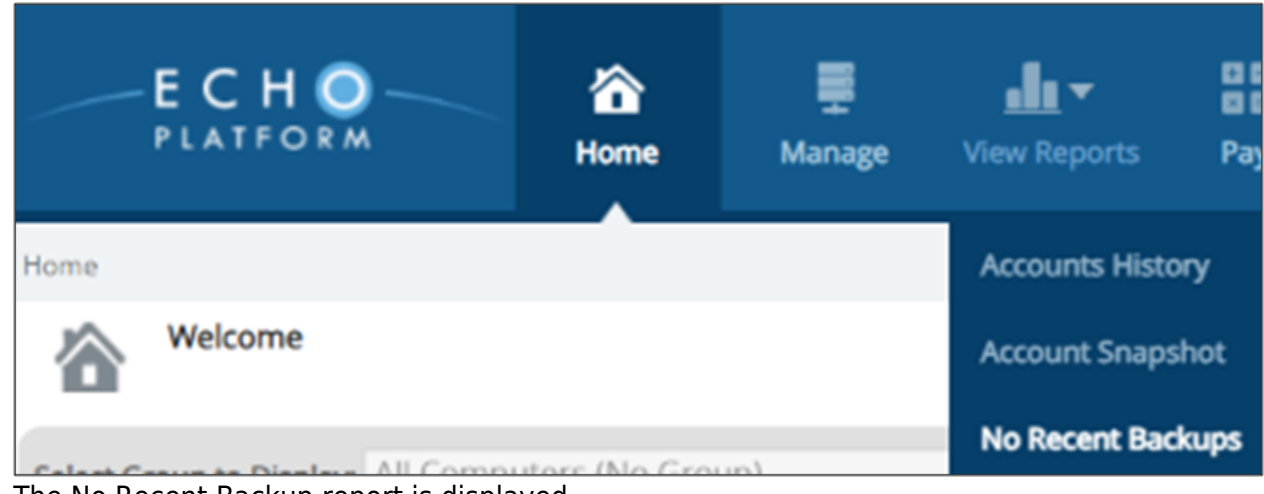

The No Recent Backup report is displayed.

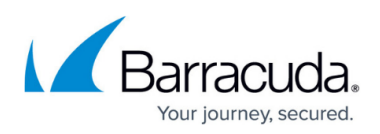

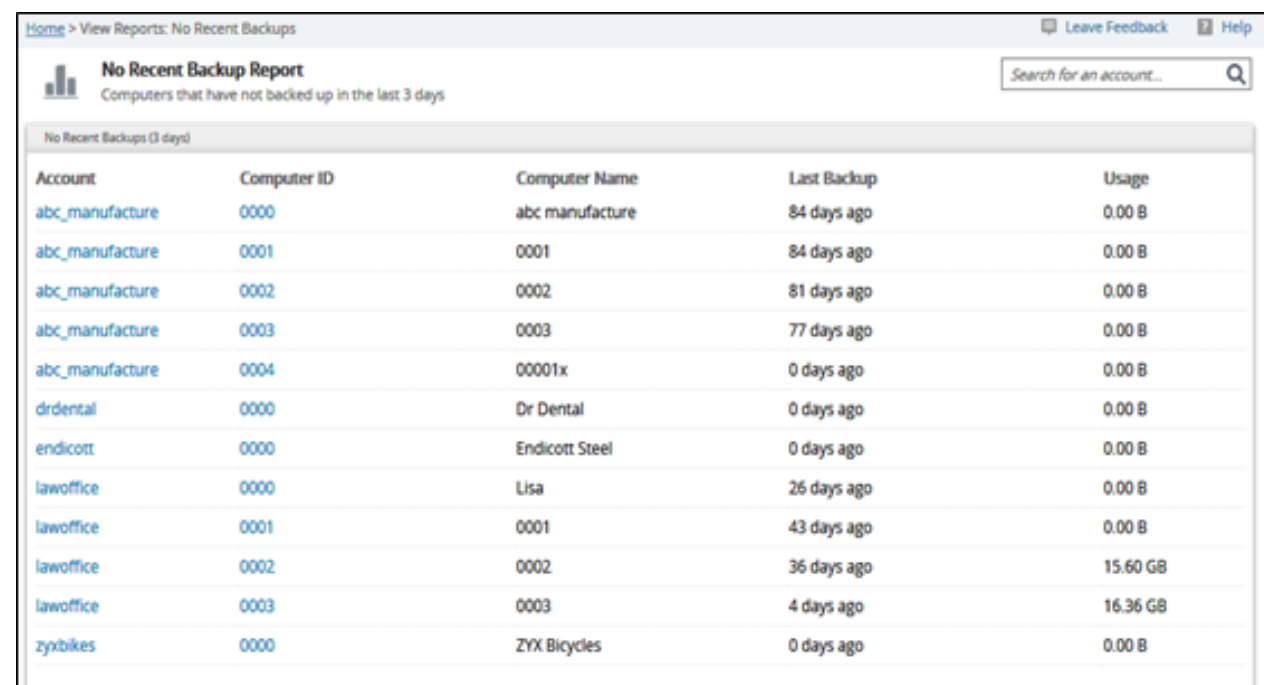

2. Click the Account link or Computer ID link to access the account.

## Barracuda Intronis Backup

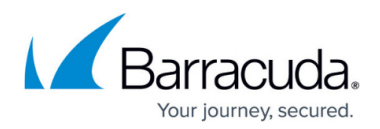

### **Figures**

- 1. campus no recent.png
- 2. campus no recent1.png

© Barracuda Networks Inc., 2024 The information contained within this document is confidential and proprietary to Barracuda Networks Inc. No portion of this document may be copied, distributed, publicized or used for other than internal documentary purposes without the written consent of an official representative of Barracuda Networks Inc. All specifications are subject to change without notice. Barracuda Networks Inc. assumes no responsibility for any inaccuracies in this document. Barracuda Networks Inc. reserves the right to change, modify, transfer, or otherwise revise this publication without notice.